## **Connection of the FlexyMike Bluetooth Transmitter (FMK03) under Windows Vista or Windows 7** *(without any other third party software!)*

## **1. BASIC OPERATING INSTRUCTIONS**

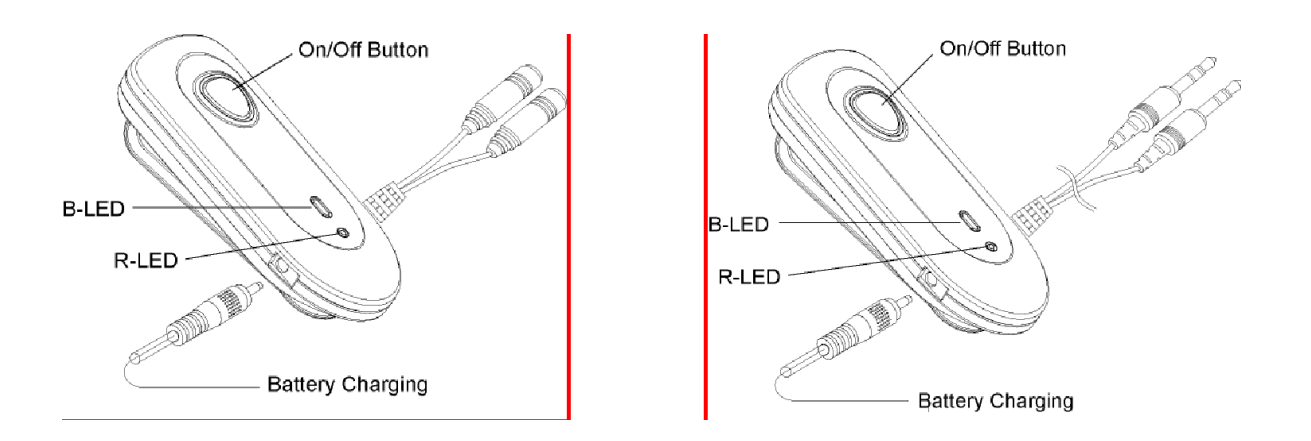

Our models **FMK03** (http://www.speechware.be/en/verArticulo.php?id=1671) --and **FMK04--** feature a couple of Light Emitting Diodes (LEDs), which lights up in Blue (**B-LED**) and Red (**R-LED**) colour, with the following meaning:

- **B-LED** flashing twice quickly every 2 sec.: Power On and "Standby" (low consumption) mode
- **B-LED** flashing once slowly every 2 sec.: **"Link" (transmission) mode**

 **B-LED**/**R-LED** flashing alternatively: **"Pairing" mode** to establish a connection **for the first time**

- **R-LED** flashes quickly (while using it): Low battery mode
- **R-LED** lights on: Charging mode
- **R-LED** flashes twice quickly and stops: Power Off mode.

## **2. INSTALLATION OF FULL DUPLEX BLUETOOTH TRANSMITTER** *(FMK03)* **UNDER WINDOWS VISTA OR WINDOWS 7 (WITHOUT ANY THIRD PARTY SOFTWARE)**

a) Put the FlexyMike Bluetooth Transmitter in "**Pairing" mode** (check above): press the On/Off button for about 5 s. and until the **B-LED**/**R-LED** flash alternatively. Make sure that before you press the On/Off button, the Transmitter is Off.

b) Check for the Bluetooth icon of your Windows bar (in the bottom right hand corner of your screen):

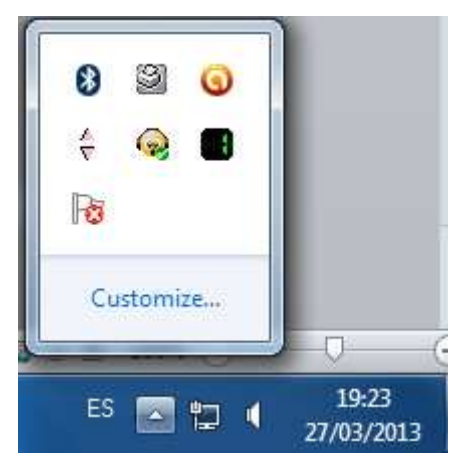

If you do not see a Bluetooth item in your Control Panel, it may need to be installed!

c) Right-click on the aforementioned Bluetooth icon of your Windows bar, and select the option "Add a Device":

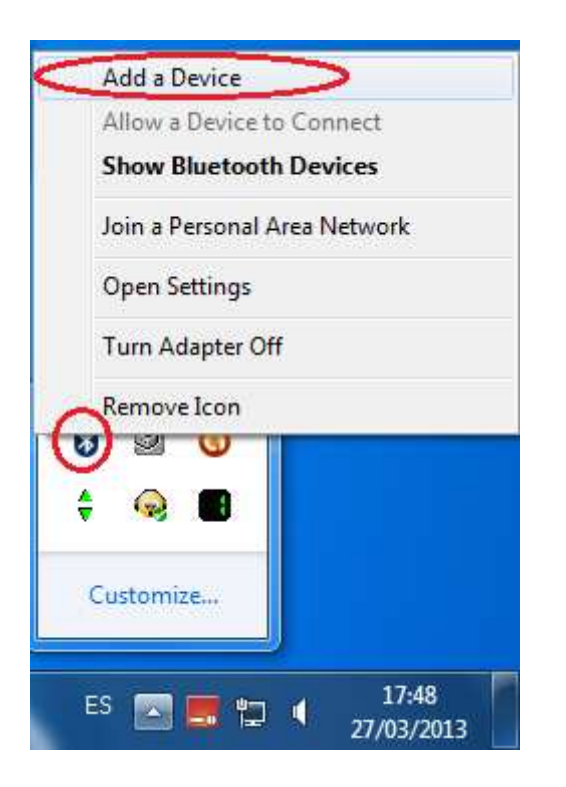

d) When the Bluetooth Transmitter *(FMK03)* is automatically detected by Windows Vista or 7, after a couple of minutes, it appears in this screen. Click next:

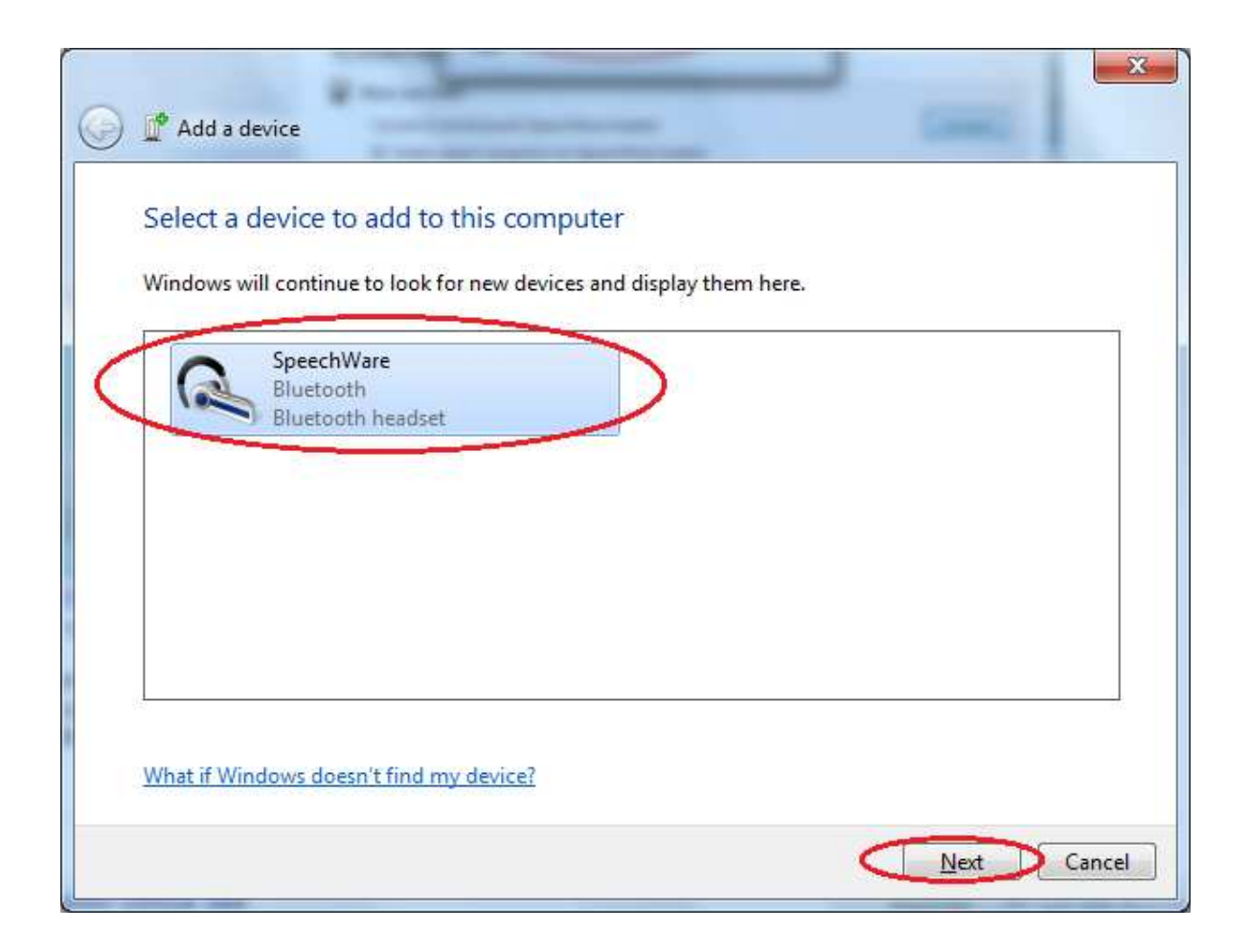

e) In this screen, left-click or select the second option:

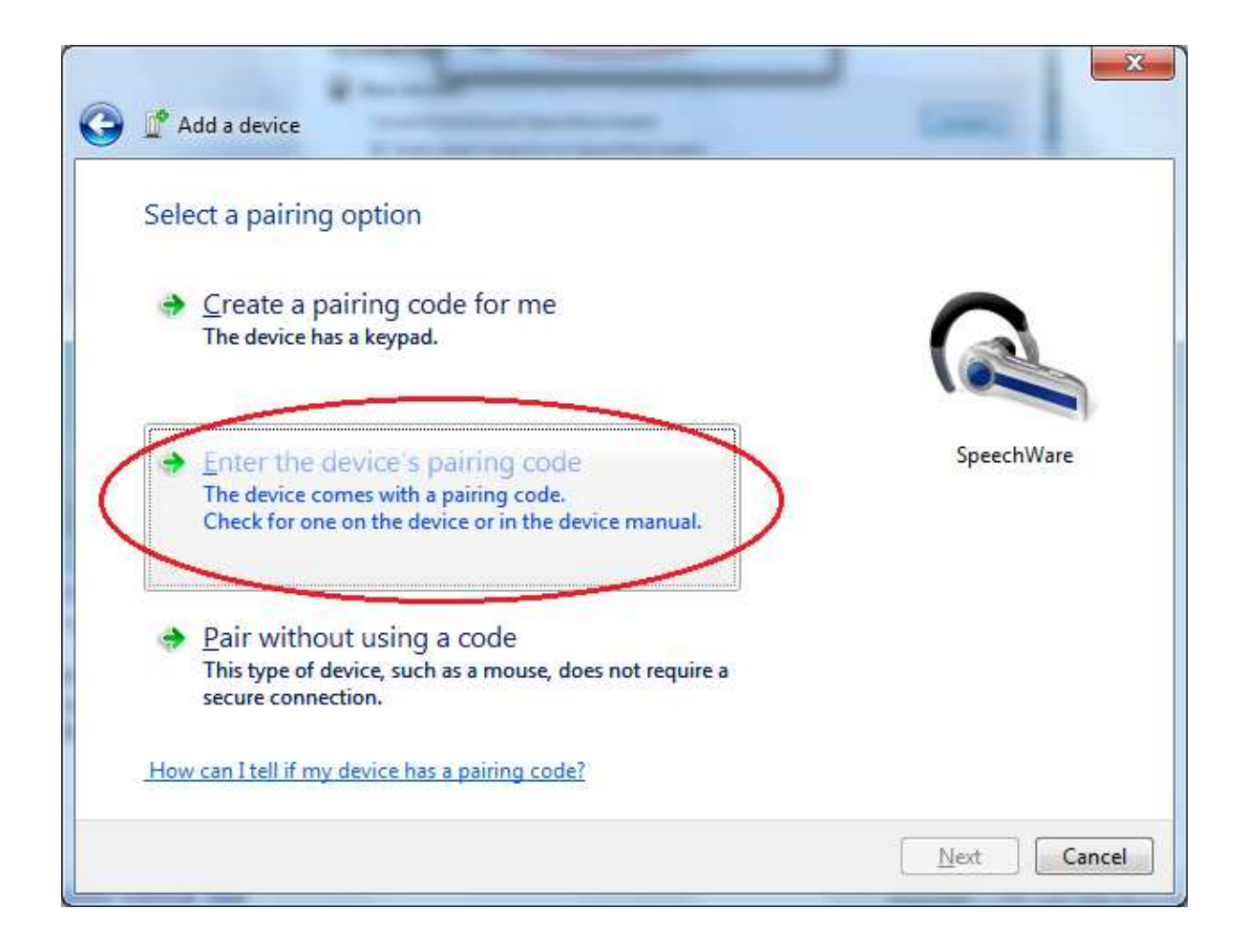

f) Insert the pairing code "1234" and press "Next":

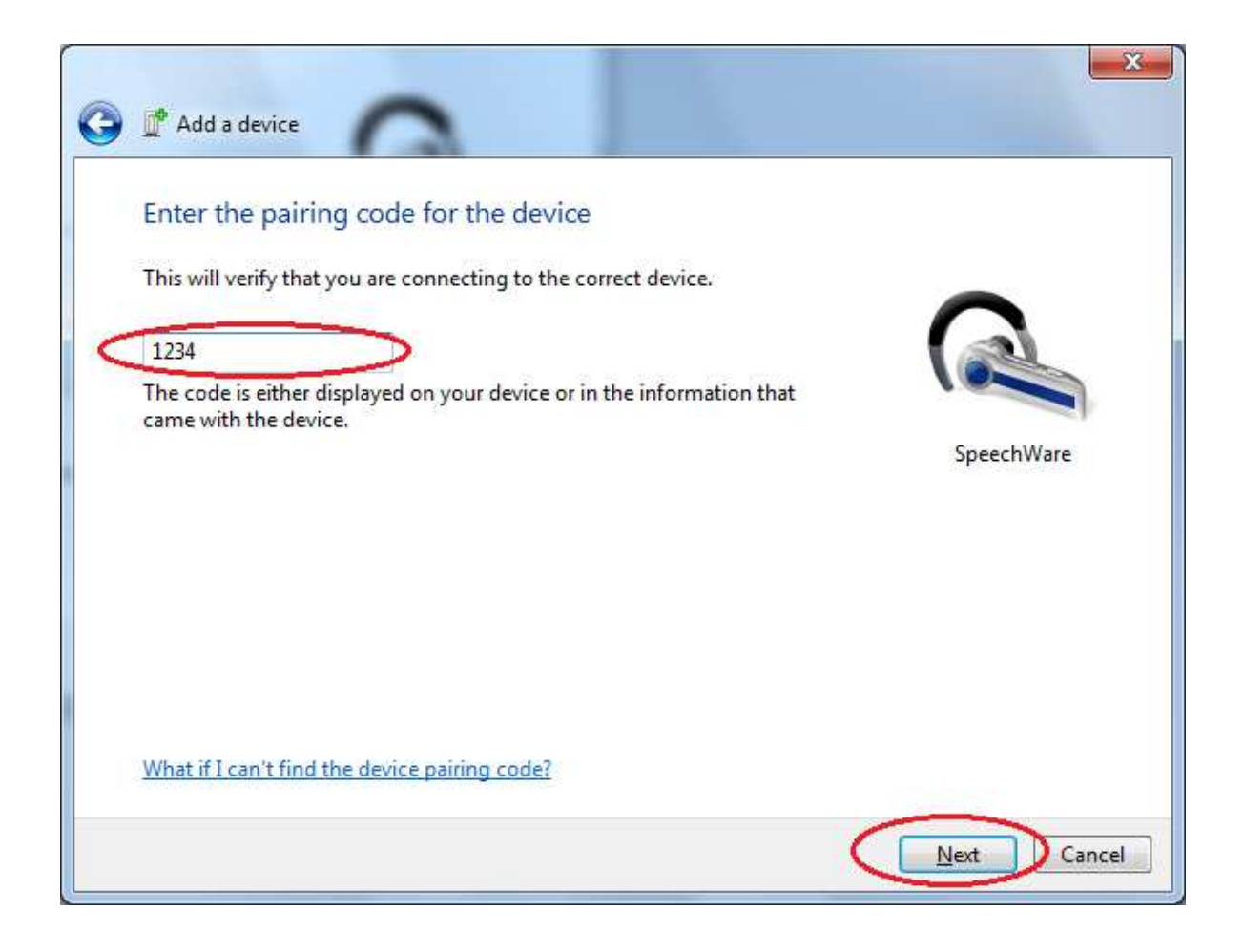

g) Click "Close" in the last window:

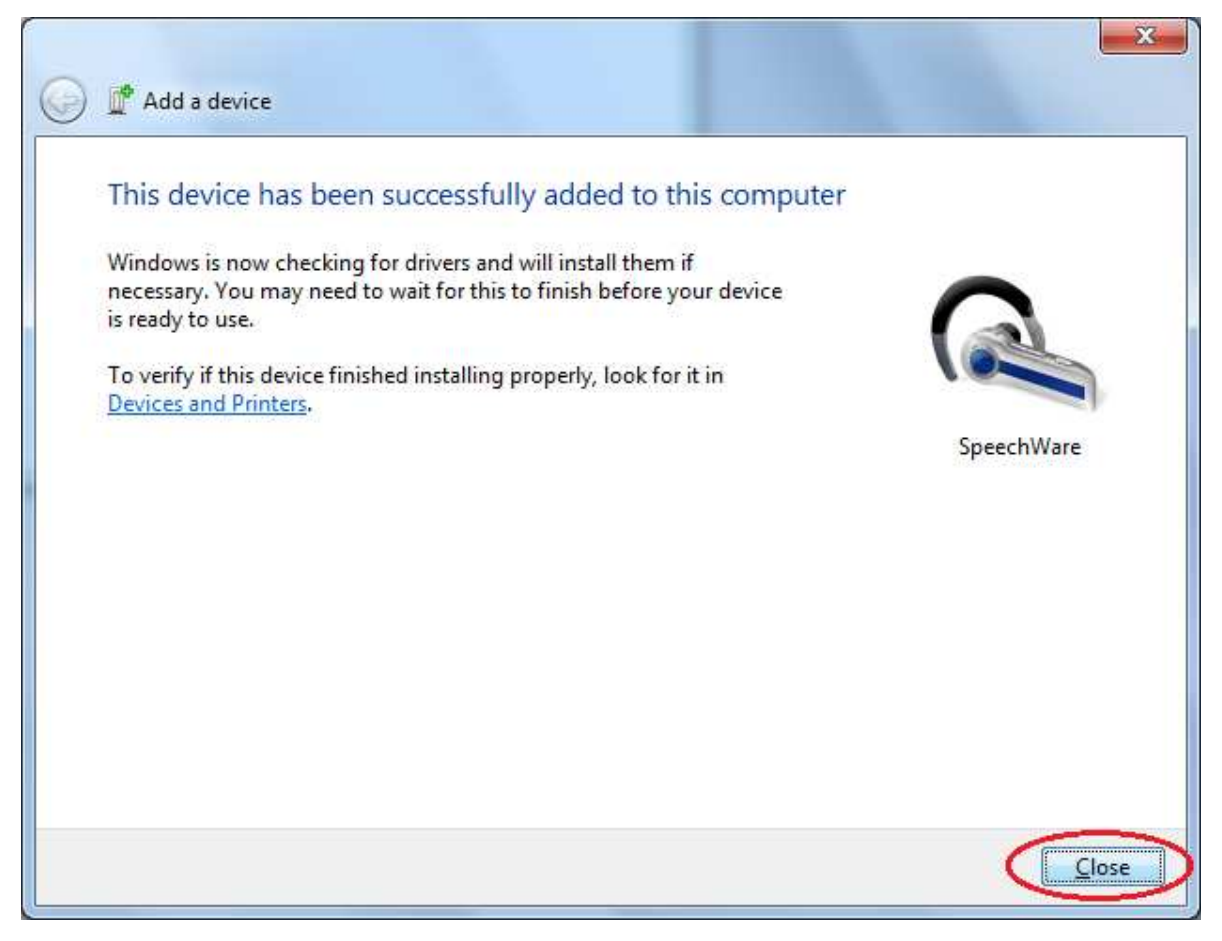

Now, your FlexyMike Bluetooth microphone is ready to be used under Windows Vista or 7! B-LED flashing twice quickly every 2 sec. means the device is on and paired with the computer but not connected.

## **3. HOW TO CONNECT AGAIN THE FULL DUPLEX BLUETOOTH TRANSMITTER** *(FMK03)* **WHEN RESTARTING THE PC**

If you need to establish again the Bluetooth connection, after restarting the PC, follow the next steps:

a) With the Bluetooth Transmitter switched On, right-click on the Bluetooth icon of Windows bar and select now "Show Bluetooth Devices":

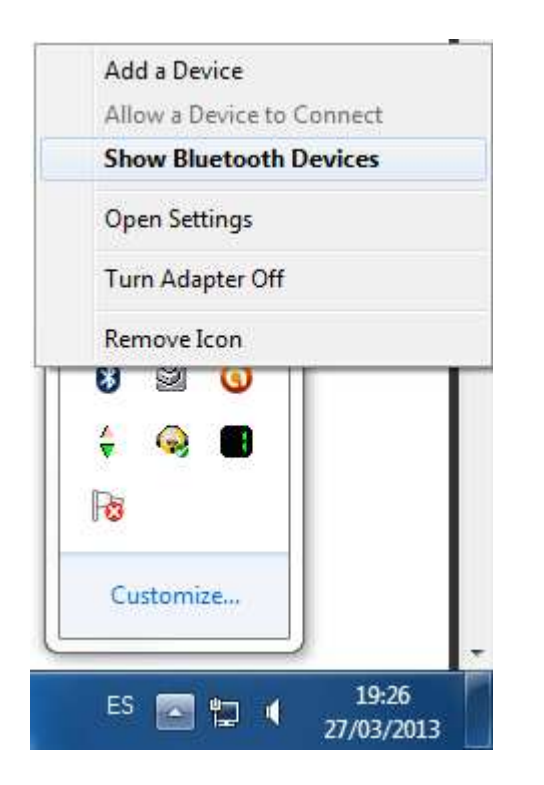

b) Double-click on the SpeechWare hands-free icon:

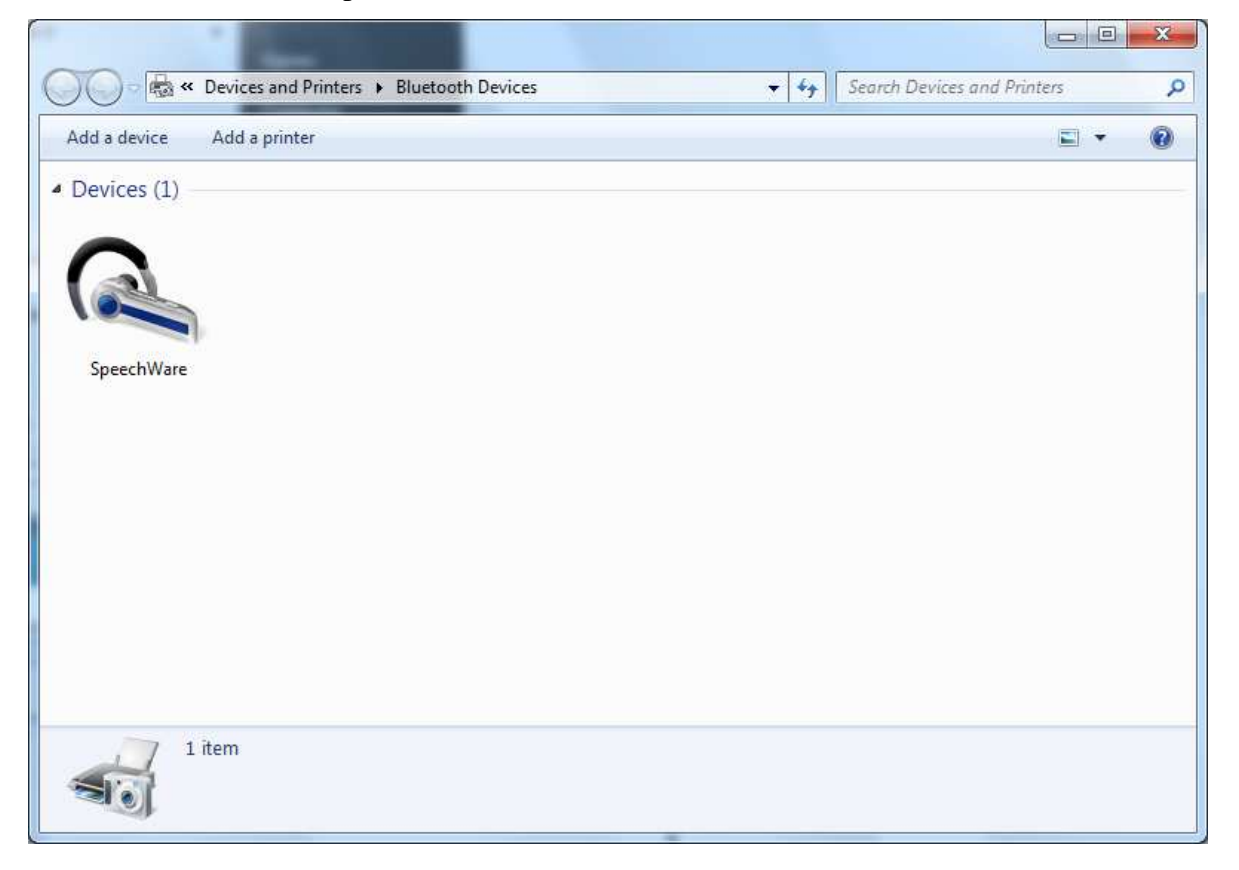

c) If there is no connection, in the next window, press "Connect".

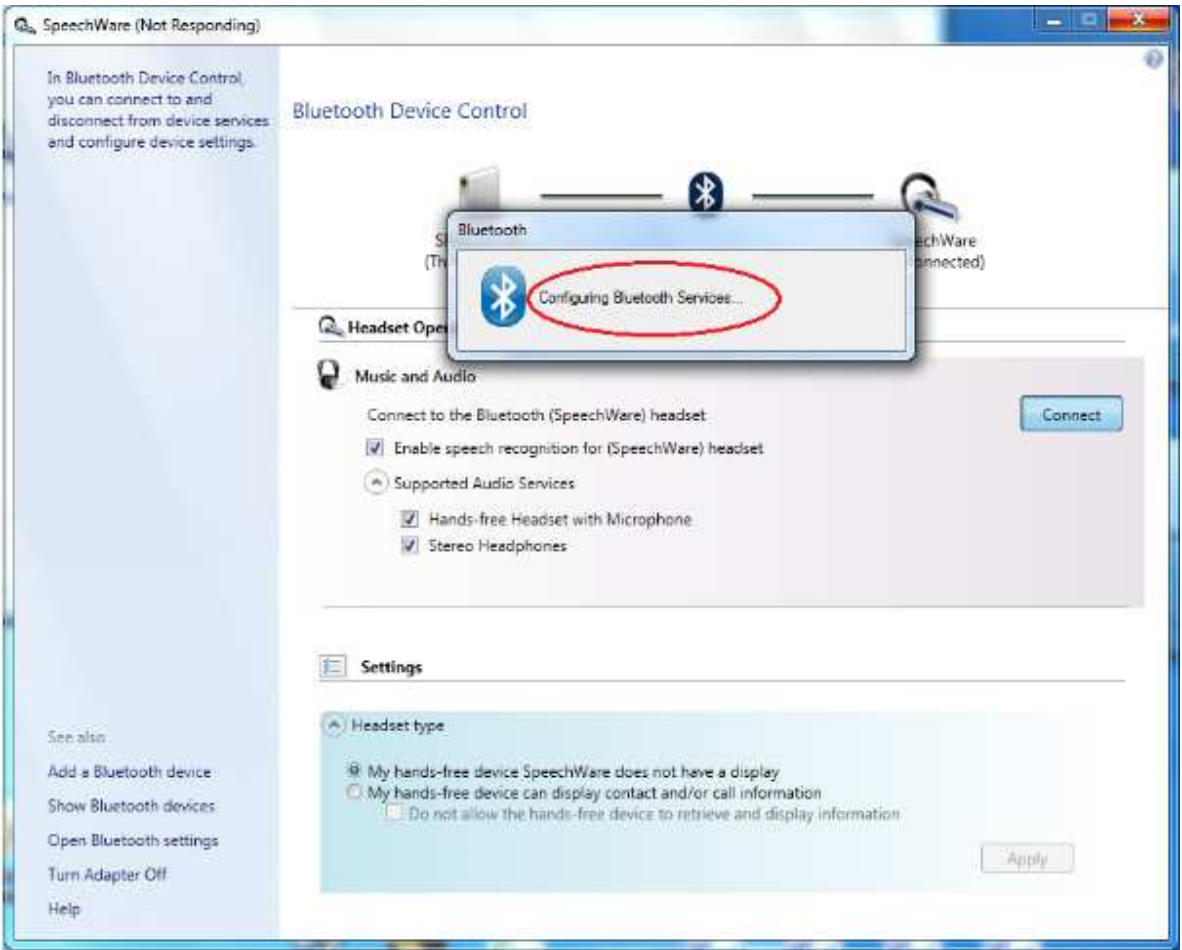

d) When the connection is established again, the window will show it:

e) B-LED flashing once slowly every 2 sec. means we were successful and it's working fine. Otherwise, try to reconnect the device...